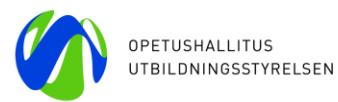

 **OPH/ 17.11.2023**

# **KA131-HED Erasmus+ korkeakoulutukselle – eurooppalaisen liikkuvuuden loppuraportti 2021**

Ohje korkeakouluille

## **YLEISTÄ**

Korkeakoulut ja konsortiot raportoivat Opetushallitukseen **sopimuskautena 2021** toteutuneen Erasmus+ -liikkuvuuden ja Erasmus+ -tuen käytön. Loppuraportointi tapahtuu **Beneficiary Module** järjestelmässä (BM), johon korkeakoulut **kirjaavat** kaikki sopimuskauden aikana toteutuneet Erasmus+ liikkuvuusjaksot apurahoineen sekä **kommentoivat** kirjallisesti päättyneen sopimuskauden toimintaa Erasmus+ -ohjelman osalta.

Ohjeet ja linkit loppuraportin laatimista varten löytyvät Opetushallituksen Erasmus+ eurooppalaisen liikkuvuuden hallinnointiin tarkoitetulta verkkosivulta:

[https://www.oph.fi/fi/ohjelmat/ka131-korkeakoulutuksen-eurooppalainen-liikkuvuus](https://www.oph.fi/fi/ohjelmat/ka131-korkeakoulutuksen-eurooppalainen-liikkuvuus-hallinnointi-ja-sopimusliitteet-2021)[hallinnointi-ja-sopimusliitteet-2021](https://www.oph.fi/fi/ohjelmat/ka131-korkeakoulutuksen-eurooppalainen-liikkuvuus-hallinnointi-ja-sopimusliitteet-2021)

## **LOPPURAPORTIN OSAT JA RAPORTIN JÄTTÄMINEN**

Erasmus+ -liikkuvuuden loppuraportti 2021 koostuu seuraavista osista:

- 1. **BM-järjestelmään vietävät lopulliset tiedot** kaikista toteutuneista liikkuvuuksista**.**
	- Tiedot kaikista sopimuskauden 2021 Erasmus+ -liikkuvuustuella toteutetuista Erasmus+ -opiskelija-, harjoittelija-, opettaja- ja henkilökuntavaihdoista ja niitä varten maksetuista Erasmus+ -apurahoista.
	- Myös nolla-apurahalla toteutetut Erasmus+-vaihdot
	- Koronaviruksen vuoksi keskeytyneet, suunnitellut, mutta peruuntuneet ja/tai virtuaalisena tai monimuotoisena toteutuneet liikkuvuudet
	- Toteutetut monimuotoiset intensiivikurssit, BIPin tiedot ja osallistujat
	- Lisäksi korkeakoulu raportoi käyttämänsä OS-tuen määrän
- 2. **BM-järjestelmän generoima loppuraportti**. Dokumentti löytyy BM:ssä hankkeen välilehdeltä **"Reports".**
- 3. Korkeakoulun laillisen edustajan allekirjoittama **Declaration on Honour -vakuuslomake,** joka raportoinnin päätteeksi skannataan ja liitetään loppuraporttiin BM:ssä (myös sähköinen allekirjoitus korkeakoulun käyttämällä allekirjoitusjärjestelmällä hyväksytään). Lomakkeen voi ladata allekirjoitettavaksi *Reports*-osiosta, kun kaikki tiedot on syötetty järjestelmään

Loppuraportti jätetään **15.12.2023 mennessä**.

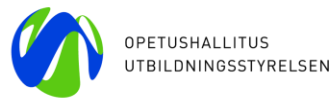

#### 2

# LOPPURAPORTIN TÄYTTÄMINEN VAIHEITTAIN

# **1. Beneficiary Module (BM): liikkuvuudet, BIPit ja budjetti**

Loppuraportin laatiminen kannattaa aloittaa Beneficiary Module -raportointijärjestelmän päivittämisestä. Järjestelmään syötetään **tiedot kaikista sopimuskauden Erasmus+ -liikkuvuustuella toteutetuista Erasmus+ -opiskelija-, harjoittelija-, opettaja- ja henkilökuntavaihdoista** ja niihin maksetuista Erasmus+ -apurahoista. **Myös nolla-apurahalla toteutetut** Erasmus+ -vaihdot ja suunnitellut, mutta koronaviruksen vuoksi peruuntuneet ja keskeytyneet vaihdot viedään työkaluun. Lisäksi raportoidaan toteutetut monimuotoiset intensiivikurssit (Blended Intensive Programmes, BIP). BIPeissä tulee tarkistaa, että kaikki niille osallistuneet liikkuvat osallistujat on linkitetty kyseiseen intensiivikurssiin.

Korkeakoulujen ajantasaiset peruskirjat sekä niihin liittyvät OID- ja Erasmus-koodit voi tarvittaessa tarkastaa toimeenpanovirasto EACEA:n ylläpitämästä myönnettyjen korkeakoulun Erasmusperuskirjalistasta, joka on julkaistuna myös BM:n Participating organisations -välilehden oikeassa yläkulmassa. (**ks. kuva 1**).

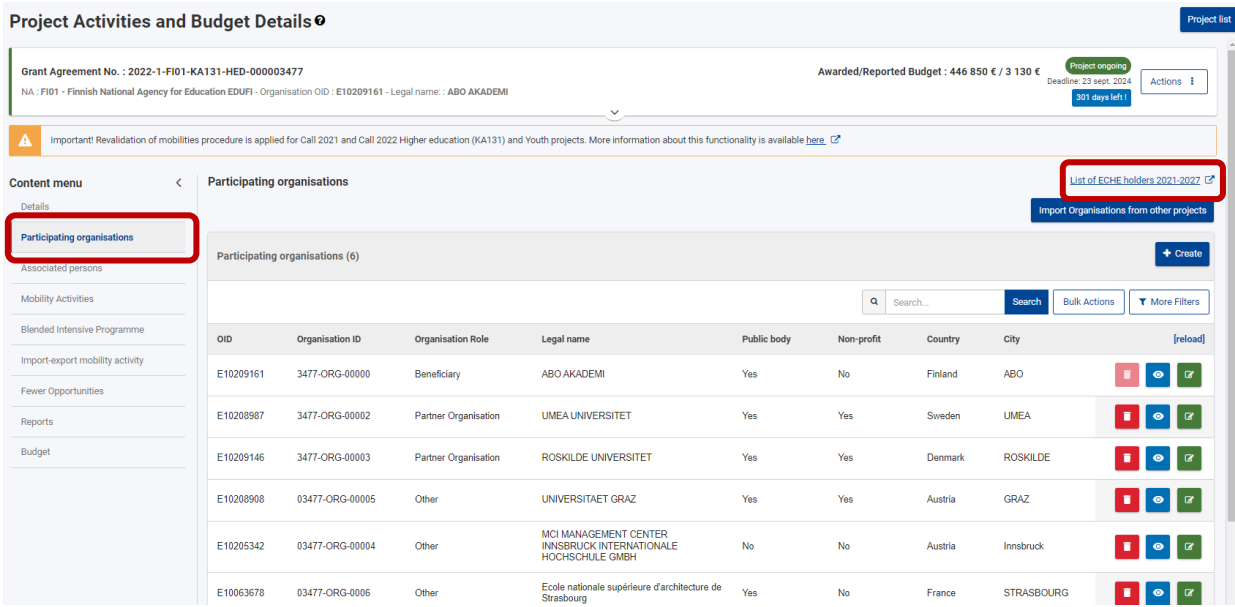

## **Kuva 1. Linkki myönnettyjen korkeakoulun Erasmus-peruskirjojen listaukseen.**

Mikäli loppuraporttia täyttäessä tulee kehotus "Revalidate all Mobilies", palaa Mobility activities -välilehdelle ja klikkaa sivun oikeassa yläreunassa Revalidation ja sen jälkeen Request new revalidation. (**ks. kuva 2 ja kuva 3**). Tällöin BM tarkistaa, että kaikki liikkuvuudet ovat viimeisimpien toimintasääntöjen mukaisia.

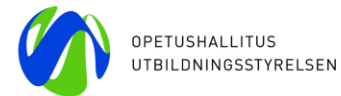

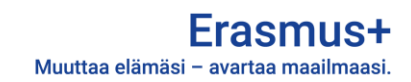

#### **Kuva 2. Revalidation-nappi Mobility activities -välilehdellä**

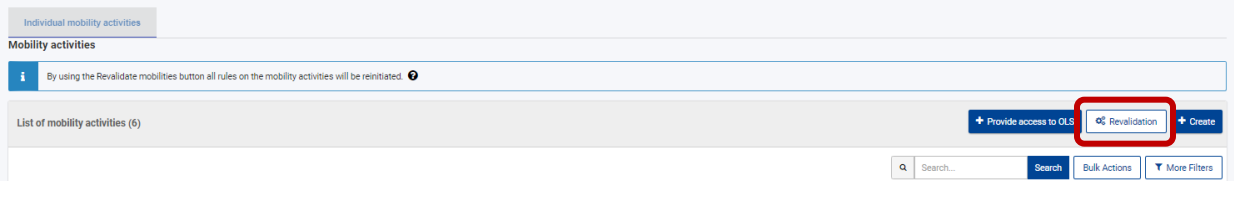

#### **Kuva 3. Revalidoinnin käynnistäminen**

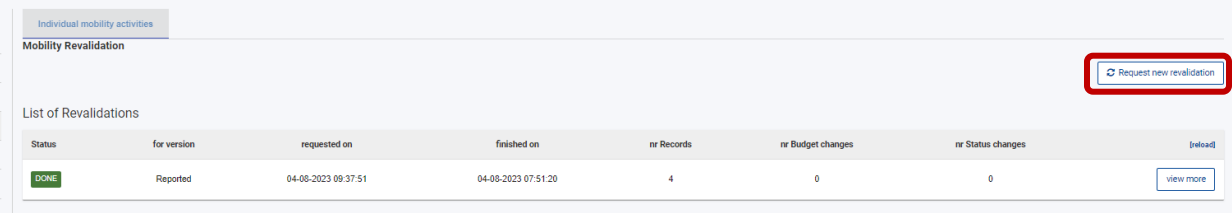

Liikkuvuusapurahojen (SMS, SMP, STA, STT) ja raportoidun BIP OS -tuen osalta BM laskee automaattisesti budjetin kokonaiskäytön syötettyjen liikkuvuusjaksojen apurahojen perusteella. BM:n raportoitu BIP OS -tuki perustuu toteuttamiinne BIPeihin linkitettyjen liikkuvien oppijaosallistujien lukumäärään.

**Käytetyn OS-tuen** (Organisational support) euromäärä tulee syöttää hankkeen Budget-välilehdellä kohtaan "Organisational support (without inclusion support for organisations)" / Reported Budget. Jos osa OS-tuesta on siirretty liikkuvuusapurahoihin, merkitään kyseiseen kohtaan summa, joka OS-tukeen on jäänyt siirron jälkeen. (ks. kuva 4). Siirretty summa kirjataan loppuraporttilomakkeen Implementation and budget -osion kenttään "Budget transfers", jossa ilmoitetaan kaikki budjettisiirrot.

#### **Kuva 4. OS-tuen kirjaaminen budjettivälilehdelle**

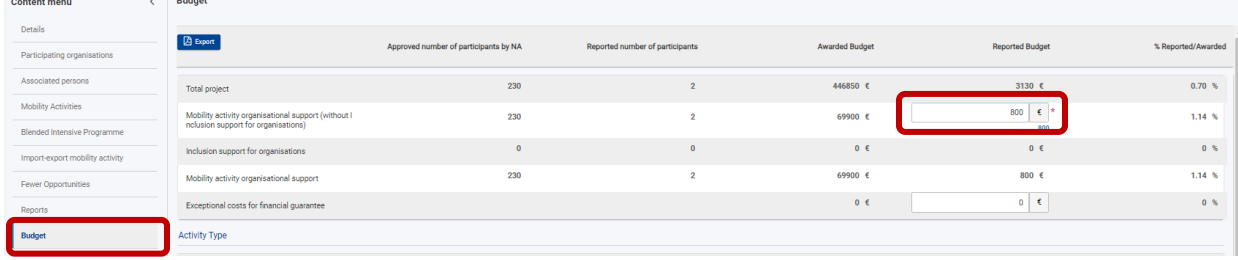

Budget-välilehden kohta *Exceptional costs for financial guarantee* ei koske suomalaisia edunsaajia, joten se jätetään tyhjäksi.

#### **Exceptional costs for services and equipment**

Mikäli korkeakoulu tai konsortio on siirtänyt tukea poikkeukselliset kulut, palvelut ja laitteet -luokkaan (max. 10 % hankkeelle myönnetystä tuesta), tämä summa ja kulujen selitys ja perustelut merkitään kyseisten liikkujien kohdalle klikkaamalla liikkuvuustiedoissa ensin Request exceptional costs Exceptional costs, services and equipment -kenttään. (Ks. kuvat 5 ja 6). Lisäksi siirretty yhteissumma kirjataan loppuraporttilomakkeen Implementation and budget -osion kenttään "Budget transfers" **Kuva 5. Request exceptional costs**

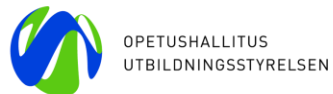

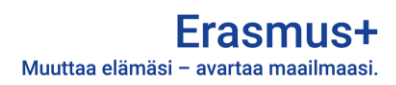

**EXCEPTIONAL COSTS** 

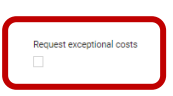

**Kuva 6. Poikkeuksellisten kulujen summan, syyn ja perustelujen ilmoittaminen liikkuvuuden tiedoissa** EXCEPTIONAL COSTS

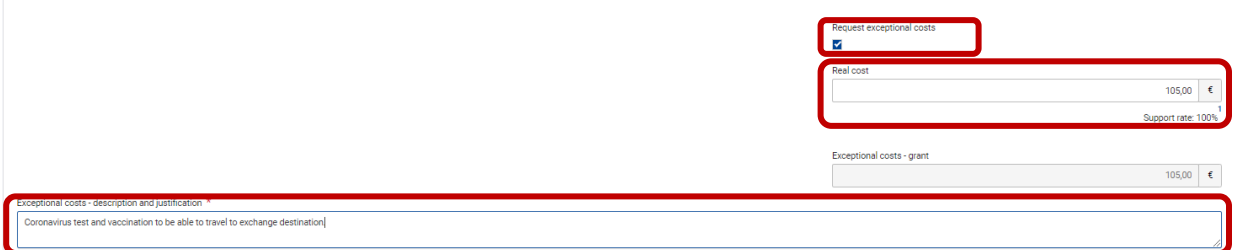

BM laskee siihen syötettyjen tietojen perusteella erotuksen korkeakoululle myönnetyn ja käytetyn budjetin välillä. Ylijäämä laskutetaan takaisin Opetushallitukselle. Toimintokohtaisia siirtoja ei kirjata BM:ään (näiden ilmoittamisesta ks. tämän ohjeen kohta 2). Muutoin BM:n ilmoittaman loppusumman tulisi täsmätä korkeakoulun käyttämään budjettiin.

**Ohjeita BM-järjestelmän käyttöön löytyy kirjautumisen jälkeen portaalin vasemman reunan valikon kohdasta Support > Beneficiary Guides – implementation phase**. Ohjeisiin pääsee myös suoraan osoitteella[: https://wikis.ec.europa.eu/display/NAITDOC/Beneficiary+module+guide.](https://wikis.ec.europa.eu/display/NAITDOC/Beneficiary+module+guide)

Ennen loppuraportin täyttämistä kannattaa erityisesti perehtyä seuraaviin ohjeisiin:

- ➔ Kunkin sopimuskauden mukaiset "**Data Dictionary't** "eli tieto-oppaan, jossa kuvataan **tarkat tekniset tietovaatimukset** kunkin liikkuvuusjakson syöttämiseksi järjestelmään eli pakolliset/vapaaehtoiset kentät sekä järjestelmässä käytettävät **koodit**. Data Dictionaryn viimeisimmät versiot löytyvät myös osoitteesta [https://wikis.ec.europa.eu/x/UINYAg.](https://wikis.ec.europa.eu/x/UINYAg)
- ➔ **[Beneficiary](https://wikis.ec.europa.eu/display/NAITDOC/Beneficiary+module+guide) Module Guide** on kattava tietopankki, josta löytyy paljon tietoa sekä järjestelmän yleiskäytöstä että raportin jättämisestä. Sivustolla on myös ohjevideoita järjestelmän eri toiminnoista.

Liikkuvuusjaksoja voi syöttää ja päivittää BM-järjestelmään yksitellen tai *Import*-toiminnon avulla.

## **Erityistä huomiota tulee kiinnittää siihen, että seuraavat tiedot on viety BM:ään oikein:**

- ✓ Maksetut apurahat vastaavat todellisuutta sekä noudattavat apurahojen laskuohjeita.
- ✓ Maksettujen SMS- ja SMT-apurahojen tulee vastata OPH:en päättämiä kuukausiapurahoja.
- ✓ Maksettujen STA- ja STT-apurahojen tulee vastata kohdemaan mukaan määriteltyä oleskelutukea sekä lähtö- ja kohdepaikkakunnan mukaan määriteltyä matkatukea.
- ✓ Vaihtojen alkamis- ja loppumispäivät (oikea vuosi!), vaihtojen kestot on syötetty oikein *ilman matkapäiviä*, joiden lukumäärä ilmoitetaan omassa kentässään.
- ✓ Oman korkeakoulun ja partnerikorkeakoulujen tiedot (erityisesti OID- ja Erasmus-koodit) on syötetty oikein.

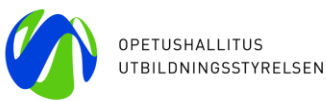

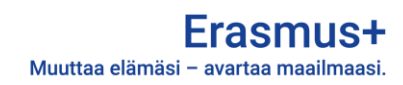

- ✓ Osallisuustuen osalta liikkuvuuden tiedoissa on raportoitu tuensaajan käyttämä tuki.
- ✓ Keskeytyneiden vaihtojen osalta on muistettu merkitä kohta "*force majeure*", sekä kirjoitettu kommenttikenttään keskeytyksen syy.

**Tiedot tulee tarkistaa huolellisesti ennen raportin jättämistä.** Jos niissä havaitaan virheitä, Opetushallitus joutuu ottamaan loppuraporttia tarkastettaessa yhteyttä korkeakouluun ja pyytämään korjaamaan tietoja.

**Maksettujen** yksilöapurahojen **tulee täsmätä** summaan, jonka BM laskee kunkin vaihdon toteutuneen keston perusteella (pois lukien vaihdot, jotka on toteutettu osittain tai kokonaan nolla-apurahalla ja keskeytyneet ja/tai peruuntuneet vaihdot, joissa OPH on päättänyt ja ilmoittanut apurahan suuruuden). Myös raportoitujen päivämäärien tulee vastata todellisia. Suunniteltujen, mutta koronaviruksen vuoksi peruuntuneiden vaihtojen kestoksi merkitään yksi päivä (alku- ja päättymispäivä on sama). Mikäli peruuntuneiden liikkuvuuksien EU Surveyn tilaksi halutaan NA Excluded, tulee tästä tehdä OPH:lle pyyntö sähköpostitse. Pyynnössä tulee ilmoittaa hankkeen sopimusnumero ja kyseisten liikkuvuuksien Mobility ID:t.

Mikäli korkeakoulu on maksanut liikkujille täydentävää apurahaa omista varoistaan, tämän summan suuruuden voi ilmoittaa BM:ssä erillisessä kentässä "*additional non EU-grant*".

Poikkeuksena edelliseen voivat olla ainoastaan seuraavat tapaukset:

- Apurahan suuruus voi erota BM:n laskemasta perustelluissa *force majeure*-tapauksissa.
	- o "Normaalit" force majeure -tapaukset tulee hyväksyttää etukäteen OPH:ssa, minkä jälkeen ne merkitään BM:ään ruksaamalla kohta "*force majeure*".
	- o Raporttiin merkitään vaihdon *todellinen* kesto.
	- o Kommenttikenttään merkitään lyhyesti keskeytyksen syy ja suunnitellut päivämäärät.
	- o Apurahan suuruus kohdassa "EU Individual Support" muokataan vastaamaan kansallisen toimiston hyväksymää opiskelijan lopullista apurahaa.
	- o Koronasta johtuvien force majeure -tapausten ohjeet ovat vuoden 2021 liikkuvuustukioppaan luvussa 7.
- Mikäli vaihdon todellinen pituus on opiskelijan (SMS, SMT) kohdalla hieman lyhentynyt suunnitellusta (korkeintaan -5 päivää) ja vaihto edelleen täyttää minimivaatimukset (väh. 2 kk tai 5 pv), opiskelijalle maksettu apuraha voidaan pitää ennallaan.
	- o Tällöin BM:ssä voidaan jättää voimaan ne päivämäärät, jotka vastaavat vaihdon *suunniteltua* kestoa. Toimintatapa on Euroopan Komission hyväksymä, eikä se tule aiheuttamaan ongelmia mahdollisen asiakirjatarkastuksen yhteydessä.
- Korkeakoulun on mahdollista maksaa opiskelijalle BM:n määrittelemästä apurahasta poikkeavaa pienempää apurahaa, mikäli opiskelija ei vaihdon jälkeen täytä EU Survey -raporttia, tai vaihto-opintoja ei kerry tarpeeksi. Jotta näin voidaan menetellä, tähän liittyvien ehtojen on tullut olla kirjattuna opiskelijan apurahasopimukseen, joka on allekirjoitettu ennen vaihtoa. BM:n apuraha pienennetään vastaamaan opiskelijan saamaa apurahaa lisäämällä tarvittava määrä nollatuen päiviä kohtaan "Non-Funded Duration (Days)".

**Osallisuustuki** raportoidaan kirjaamalla BM-järjestelmään opiskelijan tietoihin *todellinen käytetty* osallisuustuki kohtaan "*Inclusion support for participants*".

• Kirjattu tuki voi olla korkeintaan myönnetyn osallisuustuen suuruinen. Jos käytetty tuki on pienempi kuin myönnetty tuki, vähennämme erotuksen korkeakoulun tukisummasta loppuraportin tarkastuksen yhteydessä ja laskutamme sen tarvittaessa takaisin.

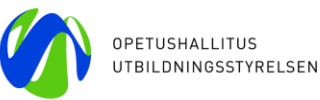

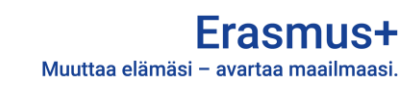

• Kommenttikenttään kirjataan lyhyesti auki, mihin tuki on käytetty. Mikäli tukea on myönnetty eri tukikategorioihin, kuten taksimatkoihin ja lääkärikäynteihin, kirjataan käytetyt, todelliset kulut osallisuustukimyönnön mukaisten kulukategorioiden mukaisesti.

Apurahojen suuruudet voi tarkistaa apurahalaskurin avulla ja OPH:n suomalaisille korkeakouluille laatimasta oppaasta " Erasmus+korkeakoulutukselle, KA131 eurooppalainen liikkuvuus, Opas korkeakouluille ja liikkuvuuskonsortioille 2021 sopimukset / 2021-2027 ohjelmakausi" (ks. Eurooppalainen liikkuvuus – [hallinnointi ja sopimusliitteet 2021\)](https://www.oph.fi/fi/ohjelmat/ka131-korkeakoulutuksen-eurooppalainen-liikkuvuus-hallinnointi-ja-sopimusliitteet-2021).

### **Monimuotoisten intensiivikurssien (BIP) raportoiminen**

Mikäli hankkeessa on yksikin *Complete-tilassa oleva* monimuotoinen intensiivikurssi, loppuraporttiin tulee oma osio BIPien raportoimiseksi.

Loppuraportissa on tällöin valmiiksi täydentyvä taulukko korkeakoululle myönnetyistä ja toteutetuista BIPeistä. Sen alla on tekstikenttä, jossa korkeakoulun tulee kommentoida mahdollista myönnettyjen ja raportoitujen/toteutettujen intensiivikurssien eroa.

Mikäli hankkeella ei ole yhtään BIPiä Complete-tilassa (eikä BIPejä ole toteutettu), kommentoidaan ja perustellaan, miksi BIPejä ei ole toteutettu, loppuraportin Implementation and budget -kohdan kentässä "Please comment and explain the difference, if any, between the contracted and reported number of participants, and explain the difference, if any, between the contracted and reported budget".

Lisäksi BIP-osiossa on valmiit taulukot jokaisesta toteutetusta Complete-tilassa olevasta BIPistä, sen kumppaneista ja kumppaneiden rooleista. Jokaisen BIPin osalta näkyy myös osallistujien tyytyväisyys vaihtojaksoonsa ja BIPin virtuaaliseen osuuteen (EU Survey). Tässä kohdassa olevissa tekstikentissä tulee arvioida ja kuvata jokaisen intensiivikurssin toteutumista, saavutettuja tavoitteita ja opiskelijoiden ja opettajien/kouluttajien osallistumista, yhteistyön toteutumista ja järjestelyjä, saatuja oppeja, tulosten jakamista ja vaikuttavuutta.

Mikäli jonkin Complete-tilassa olevan BIPin osallistujamäärä on jäänyt alle 15:n, tulee loppuraporttiin tekstikenttä, jossa tulee selvittää syy tälle. Tässä kannattaa erityisesti kertoa, mikäli BM:ään liittyvän teknisen ongelman takia kaikkia liikkujia ei ole saatu linkitettyä. Huomioi myös BIP OS -tuen ja osallistujamäärän 10 %:n jousto: 1–2 oppijaosallistujaa voi jäädä pois BIPistä sen vaikuttamatta BIP OS tukeen, tai BIPin kelpoisuuteen.

6

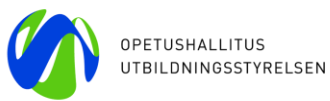

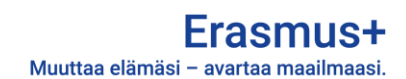

## **2. Tehdyistä siirroista ilmoittaminen**

- Korkeakoululla on mahdollisuus tehdä siirtoja eri liikkuvuustoimintojen välillä ja OS- ja BIP OS -tuesta muihin liikkuvuustoimintoihin. Siirtosäännöistä ks. liikkuvuustukiopas, kappale 5.2. Siirtomahdollisuudet tukikategorioiden välillä ja katso myös liikkuvuustukioppaan luvusta 7.9. Poikkeukselliset kulut ohjeet koronaviruspandemiasta johtuvien poikkeuksellisten kulujen siirtoihin.
- Kaikki sopimuskauden aikana tehdyt budjettisiirrot ilmoitetaan loppuraportin kohdassa Implementation and budget olevassa kentässä "*Budget transfers: If relevant, please explain all the budget transfers between budget categories in line with the budget transfer rules"*. Pyydämme ilmoittamaan siirrot mahdollisimman selvästi ilmoittamalla jokainen siirto omalla rivillään kertoen mistä tukikategoriasta mihin tukikategoriaan tukea on siirretty ja paljonko. Lisäksi kentässä tulee antaa perustelut siirroille. Esimerkiksi: SMS > SMT: 15000 € BIP OS > STA: 8000 € Opiskelijaliikkuvuuden sijaan harjoittelijaliikkuvuutta toteutunut arvioitua enemmän. Yksi BIP jäi toteutumatta koronasta aiheutuneiden matkustusrajoitusten vuoksi ja tämä tuki siirrettiin opettajavaihtoihin, joita toteutettiin arvioitua enemmän.
- Aiemmalla ohjelmakaudella käytettyä siirtoilmoituslomaketta ei enää käytetä.
- Tehdyt siirrot eivät näy BM:n *Budget*-välilehdellä eivätkä loppuraportin budjettikoosteessa. Toimintokohtaisten budjettien ylittäminen ei estä loppuraportin jättämistä, mutta syyt ylityksille ja siirrot on ilmoitettava loppuraportin Budget transfers -kentässä. Mikäli hyväksyttyä syytä ei ole ilmoitettu, tai siirrot eivät ole siirtosääntöjen mukaisia, kansallinen toimisto joutuu palauttamaan loppuraportin edunsaajalle korjattavaksi.

# **3. Final Beneficiary Report**

- *Beneficiary Modulen* loppuraportoinnin **laadullinen osio** *Accreditation and quality* sisältää paljon järjestelmän eri osioista ja liikkujien EU Survey -palautteista automaattisesti generoituvaa tilastodataa, jota edunsaajat kommentoivat sanallisesti.
- Muutamat kentistä aktivoituvat sitä mukaa, kun aiemmat kentät on täytetty, joten raportin esikatselu tyhjänä ei anna välttämättä täydellistä kokonaiskuvaa raportista.
- Raportti tallentuu sitä mukaa kun sitä täyttää, eli raporttia voi työstää eri päivinä. Jo täytettyjä kohtia voi muokata ja täydentää niin kauan, kunnes raportti lähetetään Opetushallitukseen.
- Raportin kohta "Project Summary" tulee täyttää englanniksi, koska tiedot siirtyvät sellaisenaan julkiseen Erasmus+ Project Results -tietokantaan. Muutoin sanalliset osiot voi täyttää halutessaan kotimaisilla kielillä. Tämä osio kannattaa täyttää vasta viimeiseksi, koska se on tiivistelmä loppuraportin muista osioista.
- *Declaration on honour* -lomake, jonka laillinen edustaja allekirjoittaa, on raporttipohjasta saatavilla siinä vaiheessa, kun edunsaajan tiedot on täytetty loppuraporttiin. Lomakkeen voi allekirjoittaa myös sähköisesti. Tämä ns. DOH-lomake ladataan loppuraportin liitteeksi.

7